## **با سالم خدمت همکاران محترم**

بـا توجـه بـه اهميـت حفـظ و ارتقـاى سـلامت و بهداشـت عمـومى و در راسـتاى پیاده سازی دستورالعمل هـای سـتاد ملـی و اسـتانی مبـارزه بـا کرونـا و حـذف و یــا کــاهش مراجعــات حضــوری بــه منظــور دریافــت خــدمات از ســازمان، کلیــه درخواسـت هـای بازدیــد پــروژه از تــاریخ ۱۳۹۹/۲/۲۰، تنهــا از طریــق کارتابــل شخصــی اعضــا صــورت خواهــد پــذیرفت. بــدیهی اســت از تــاریخ مــذکور بــه درخواست هـاى حضـورى ترتيـب اثـر داده نخواهـد شـد. لـذا لطفـا از مراجعـه حضوری خودداری فرمایید.

## **راهنمای اعالم درخواست بازدید از پروژه**

این درخواست به طور معمول برای موارد ذیل صورت می یذیرد:

**۱. بازدید خروج خــود اظهــاری (** ناشــی از اتمـام قـرارداد یـا مهلـت پروانــه برای ناظران ۴ رشته ی سازه، معماری ، برق و مکانیک) **.2 بازدید خروج نقشه بردار** اتر وحزوحجظتقواحح ح ویتوودواوپحالحا **( .3 بازدید حل اختالفی** داوجتی روخحالجوپحال هوحزوصمت اواتظح**( .4 بازدید فنی از پروژه** داوبح ت واهحاصوح ححی **( .5 بازدید برا) تضمین کیفیت** دا صرال وجهظ نو ق اووجحا**(**

## **مراحل اعالم درخواست بازدید:**

برای اعلام درخواست ابتـدا لازم اسـت از منـوی اصـلی، زیـر منـوی **پـروژه هـای من** را انتخاب كنيد:

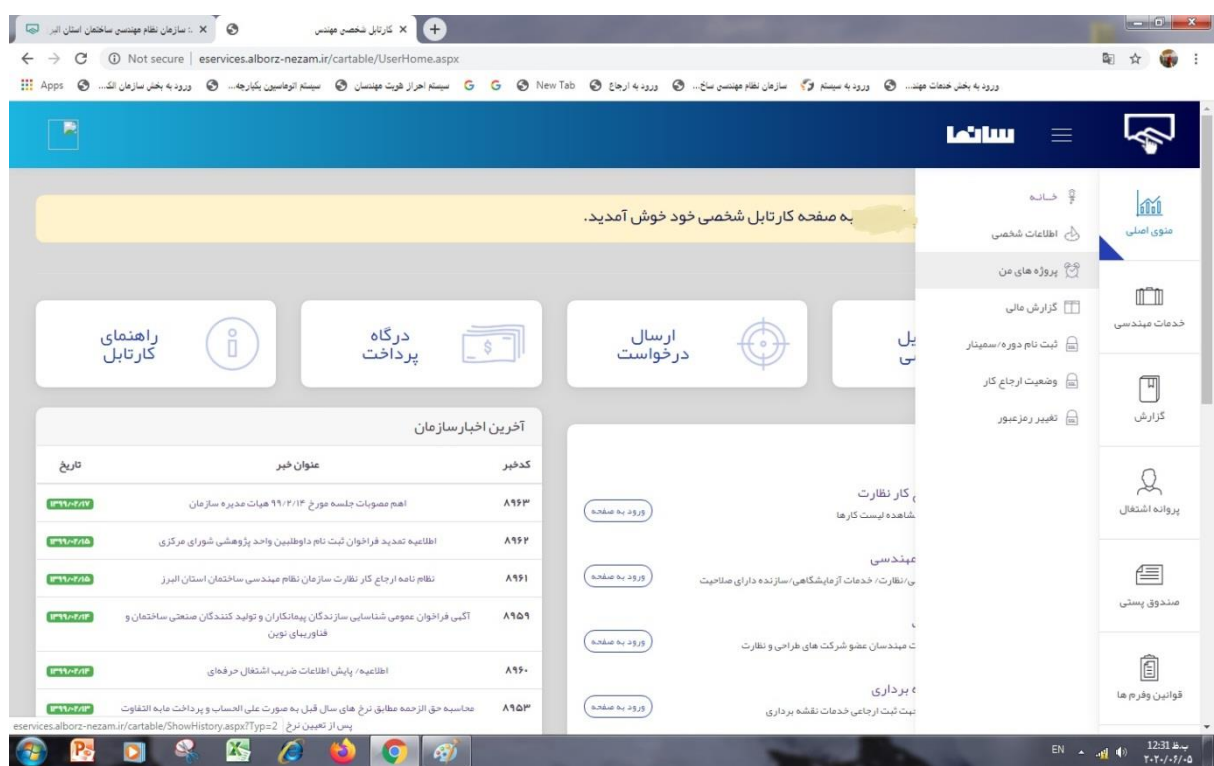

سپس در صـفحه پـروژه هـاى مـن، آیکـون چشـم را در سـتون **عمليــات** مربـوط به پلاک ثبتی مورد نظر انتخاب نمایید:

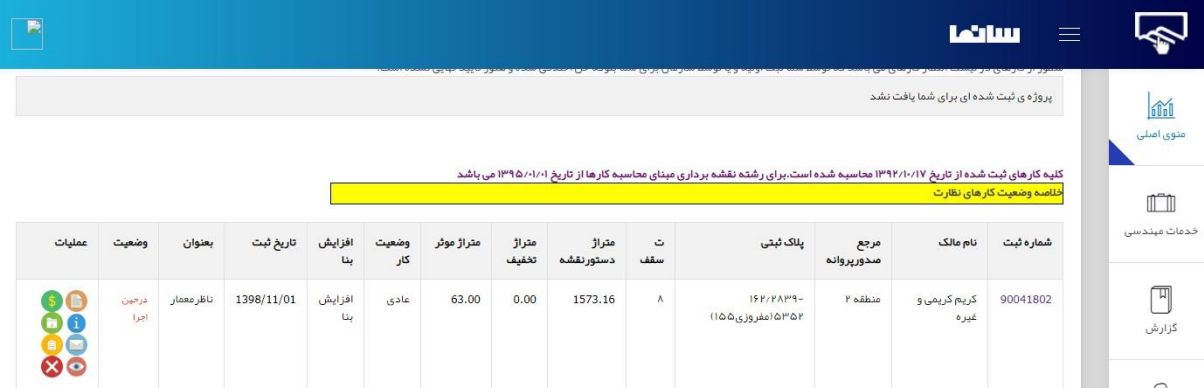

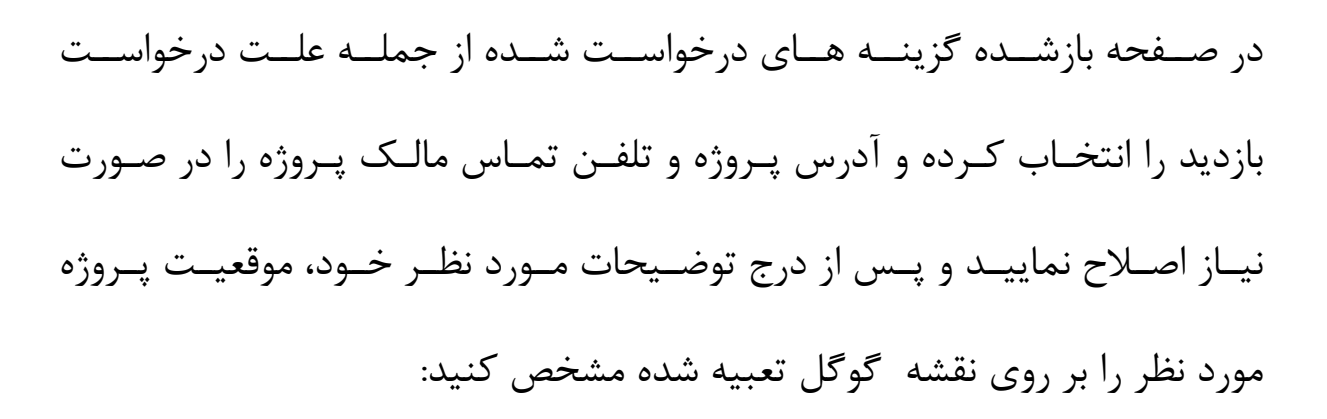

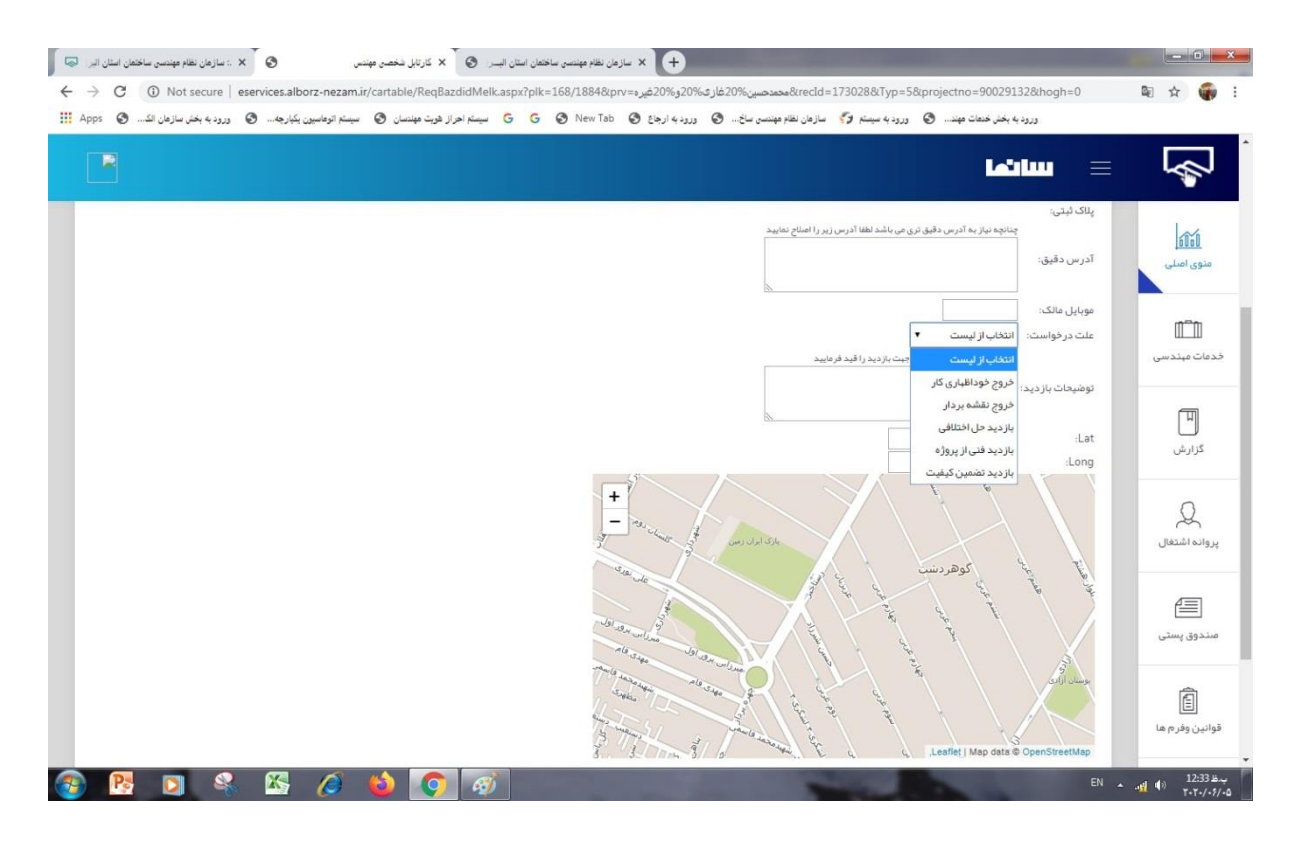

درخواســت بازدیــد شــما ثبــت شــده اســت و كارشناســان در اولــین فرصــت از پروژه بازدید خواهند کرد.